00GB+00COV-EUR.book Page 1 Friday, May 25, 2012 4:55 PM

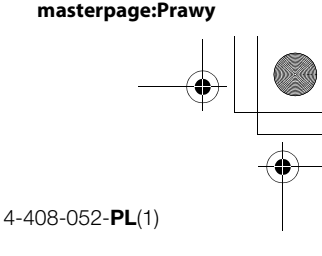

**SONY** 

# Radioodtwarzacz mediów cyfrowych UKF/ŚR/DŁ

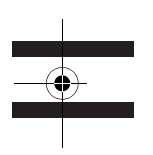

Instrukcja obsługi

**PL** 

Wyłączanie ekranu pokazu (DEMO) – patrz [strona 5.](#page-4-0)

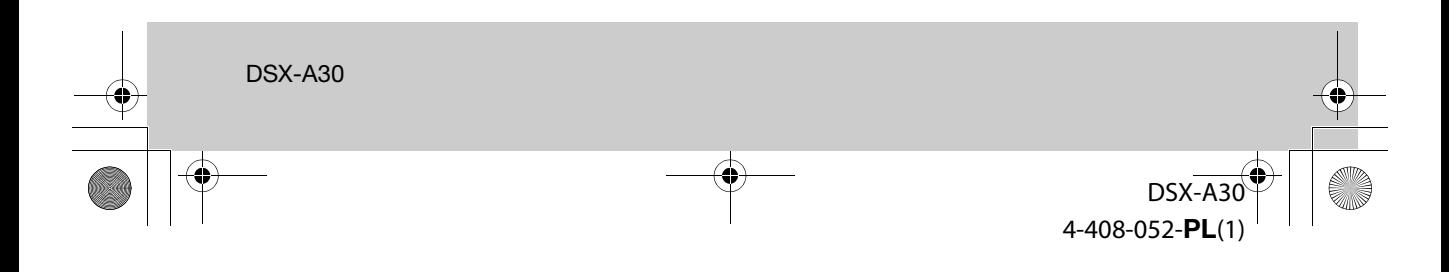

00GB+00COV-EUR.book Page 2 Friday, May 25, 2012 4:55 PM

Dla bezpieczeństwa, urządzenie należy zainstalować w desce rozdzielczej pojazdu. Instalację i połączenia opisano w dostarczonej instrukcji instalacji i podłączania.

#### **Uwaga dla klientów: poniższa informacja dotyczy tylko sprzętu sprzedawanego w krajach, w których obowiązują dyrektywy UE**

Producentem tego produktu jest Sony Corporation, 1-7-1 Konan Minato-ku Tokio, 108-0075 Japonia. Przedstawicielem producenta w Unii Europejskiej upoważnionym do dokonania i potwierdzenia oceny zgodności z wymaganiami zasadniczymi jest Sony Deutschland GmbH, Hedelfinger Strasse 61, 70327 Stuttgart, Niemcy. Nadzór nad dystrybucją na terytorium Rzeczypospolitej Polskiej sprawuje Sony Poland, 00-876 Warszawa, ul. Ogrodowa 58. W sprawach serwisowych i gwarancyjnych należy kontaktować się z podmiotami, których adresy podano w osobnych dokumentach gwarancyjnych lub serwisowych.

 $\mathcal{D}$ 

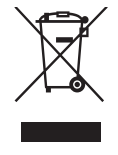

#### **Usuwanie zużytego sprzętu elektrycznego i elektronicznego (dotyczy krajów Unii Europejskiej i innych krajów europejskich z wydzielonymi systemami zbiórki odpadów)**

Ten symbol na produkcie lub jego opakowaniu oznacza, że produkt nie powinien być zaliczany do odpadów komunalnych. Należy go przekazać do odpowiedniego punktu, który zajmuje się zbieraniem i recyklingiem urządzeń elektrycznych i elektronicznych. Prawidłowe usunięcie produktu zapobiegnie potencjalnym negatywnym konsekwencjom dla środowiska naturalnego i zdrowia ludzkiego, których przyczyną mogłoby być niewłaściwe usuwanie produktu. Recykling materiałów pomaga w zachowaniu surowców naturalnych. Aby uzyskać szczegółowe informacje o recyklingu tego produktu, należy się skontaktować z władzami lokalnymi, firmą świadczącą usługi oczyszczania lub sklepem, w którym produkt ten został kupiony.

Akcesoria, których dotyczy powyższe: pilot

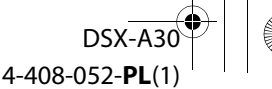

00GB+00COV-EUR.book Page 3 Friday, May 25, 2012 4:55 PM

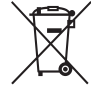

#### **Usuwanie zużytych baterii i akumulatorów (dotyczy krajów Unii Europejskiej i innych krajów europejskich z wydzielonymi systemami zbiórki odpadów)**

Ten symbol na baterii, akumulatorze lub opakowaniu oznacza, że produkt nie powinien być zaliczany do odpadów domowych. Na pewnych bateriach i akumulatorach symbol ten może się pojawiać razem z oznaczeniem chemicznym. Oznaczenia chemiczne rtęci (Hg) i ołowiu (Pb) są dodawane, gdy bateria lub akumulator zawiera więcej niż 0,0005% rtęci lub 0,004% ołowiu. Prawidłowe usunięcie baterii lub akumulatora zapobiegnie potencjalnym negatywnym konsekwencjom dla środowiska naturalnego i zdrowia ludzkiego, których przyczyną mogłoby być niewłaściwe usuwanie baterii lub akumulatora. Recykling materiałów pomaga w zachowaniu surowców naturalnych. W przypadku produktu, który ze względów bezpieczeństwa, sprawności działania lub spójności danych wymaga stałego podłączenia do wewnętrznej baterii lub akumulatora, wymianę baterii lub akumulatora należy zlecić wykwalifikowanemu technikowi serwisu. Dla zapewnienia prawidłowego przetworzenia baterii lub akumulatora, wyeksploatowany produkt należy przekazać do odpowiedniego punktu, który zajmuje się zbieraniem i recyklingiem urządzeń elektrycznych i elektronicznych. W przypadku pozostałych baterii / akumulatorów należy się zapoznać z odpowiednim podrozdziałem dotyczącym bezpiecznego usuwania baterii lub akumulatora z produktu. Baterię lub akumulator należy przekazać do odpowiedniego punktu, który zajmuje się recyklingiem zużytych baterii. Aby uzyskać szczegółowe informacje o recyklingu tego produktu, baterii lub akumulatorów, należy się skontaktować z władzami lokalnymi, firmą świadczącą usługi oczyszczania lub sklepem, w którym produkt ten został kupiony.

Windows Media jest zastrzeżonym znakiem handlowym lub znakiem handlowym Microsoft Corporation w Stanach Zjednoczonych i / lub innych krajach.

Ten produkt zawiera technologię chronioną pewnymi prawami własności intelektualnej Microsoft Corporation. Zabrania się wykorzystywania lub rozpowszechniania takiej technologii poza tym produktem bez zezwolenia firmy Microsoft.

Technologia kodowania dźwięku MPEG Layer-3 i patenty wykorzystane na licencji Fraunhofer IIS i Thomson.

#### **Ostrzeżenie dotyczące instalacji w samochodzie, którego stacyjka nie ma położenia ACC (akcesoriów)**

Należy włączyć funkcję automatycznego wyłączania ([strona 17](#page-16-0)). Urządzenie będzie się wówczas automatycznie, całkowicie wyłączało po zadanym czasie, nie powodując zużycia akumulatora. Jeśli funkcja automatycznego wyłączania nie jest włączona, przy każdym wyłączaniu zapłonu należy nacisnąć przycisk (SOURCE/OFF) na urządzeniu i trzymać go dotąd, aż z wyświetlacza znikną wskazania.

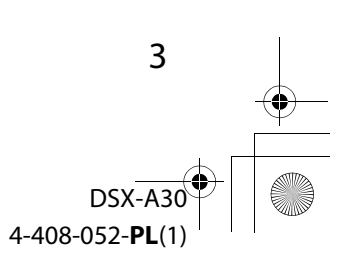

**masterpage:Lewy**

00GB+00COV-EUR.book Page 4 Friday, May 25, 2012 4:55 PM

# Spis treści

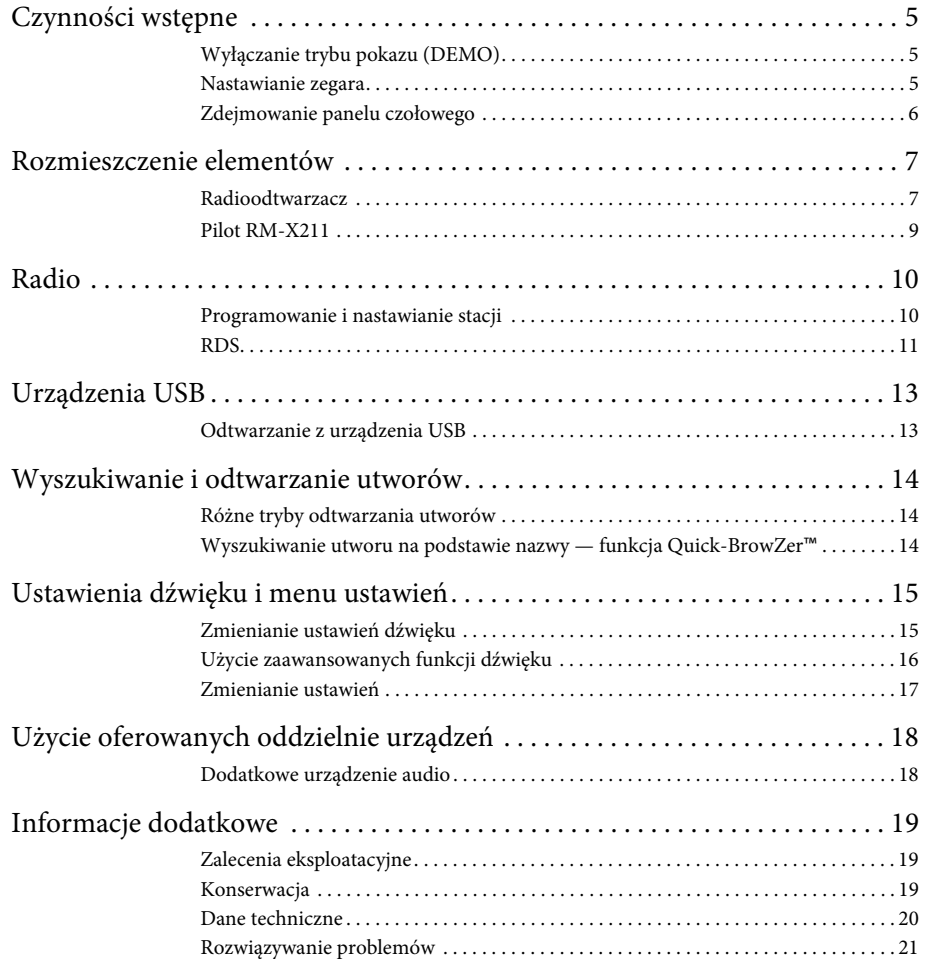

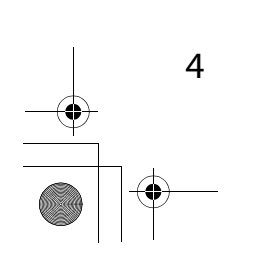

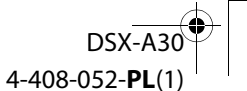

00GB+00COV-EUR.book Page 5 Friday, May 25, 2012 4:55 PM

## <span id="page-4-1"></span>Czynności wstępne

## <span id="page-4-2"></span><span id="page-4-0"></span>**Wyłączanie trybu pokazu (DEMO)**

Można wyłączyć ekran demonstracyjny, który pojawia się po wyłączeniu urządzenia.

- **1 Wciśnij i przytrzymaj przycisk wyboru.** Pojawi się ekran ustawień.
- **2 Obracaj pokrętło sterujące, aż pojawi się napis "DEMO". Wówczas naciśnij pokrętło.**
- **3 Obracając pokrętło sterujące, wyświetl napis "DEMO-OFF". Naciśnij pokrętło.**

Wybieranie ustawienia jest zakończone.

#### **4 Naciśnij przycisk (BACK).** Wyświetlacz powróci do normalnego

trybu odbioru / odtwarzania.

## <span id="page-4-3"></span>**Nastawianie zegara**

Zegar pracuje w cyklu 24-godzinnym.

- **1 Wciśnij i przytrzymaj przycisk wyboru.** Pojawi się ekran ustawień.
- **2 Obracaj pokrętło sterujące, aż pojawi się napis "CLOCK-ADJ". Wówczas naciśnij pokrętło.** Migać zacznie wskazanie godziny.
- **3 Obracając pokrętło sterujące, wyreguluj godzinę i minuty.**

Aby przemieścić wskazanie, naciśnij przycisk (SEEK) -/+.

**4 Po nastawieniu liczby minut naciśnij przycisk wyboru.**

Wybieranie ustawień jest zakończone. Zegar rozpocznie pracę.

Aby wyświetlić zegar, naciśnij przycisk  $($  DSPL $)$ .

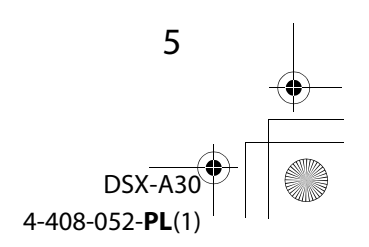

00GB+00COV-EUR.book Page 6 Friday, May 25, 2012 4:55 PM

## <span id="page-5-0"></span>**Zdejmowanie panelu czołowego**

Aby zapobiec kradzieży urządzenia, można zdjąć z niego panel czołowy.

**1 Wciśnij i przytrzymaj przycisk**  (SOURCE/OFF).

Urządzenie wyłączy się.

<span id="page-5-1"></span>**2 Naciśnij przycisk fo** i pociągnij panel **do siebie.**

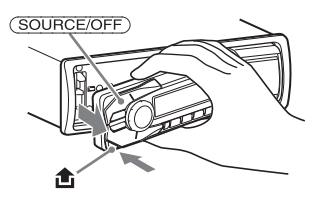

#### <span id="page-5-2"></span>**Sygnał ostrzegawczy**

Jeśli kluczyk w stacyjce zostanie obrócony do położenia OFF, a panel czołowy wciąż znajduje się na radioodtwarzaczu, to na kilka sekund włączy się sygnał ostrzegawczy. Sygnalizacja dźwiękowa działa tylko wówczas, gdy jest używany wbudowany wzmacniacz.

#### **Uwaga**

6

Nie narażaj panelu czołowego na wysoką temperaturę ani wilgoć. Unikaj zostawiania go w zaparkowanym samochodzie albo na desce rozdzielczej / tylnej półce.

### **Zakładanie panelu czołowego**

Dopasować część @ panelu czołowego do części ® radioodtwarzacza, jak pokazano na ilustracji, po czym wcisnąć lewą stronę na miejsce, tak aby rozległ się lekki trzask.

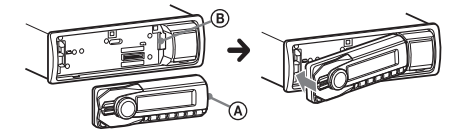

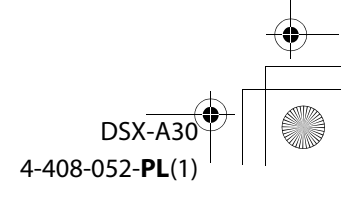

**masterpage:Prawy**

00GB+00COV-EUR.book Page 7 Friday, May 25, 2012 4:55 PM

# <span id="page-6-0"></span>Rozmieszczenie elementów

## <span id="page-6-1"></span>**Radioodtwarzacz**

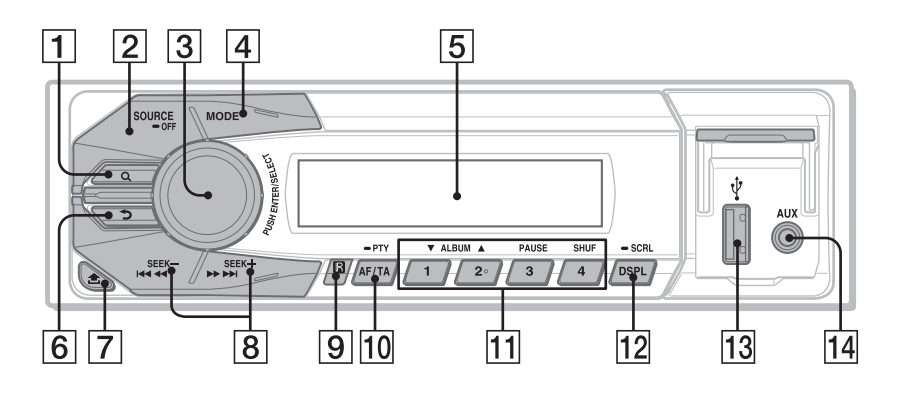

W tym rozdziale przedstawiono rozmieszczenie elementów sterujących i podstawowe funkcje.

 **Przycisk (BROWSE)** [strona 14](#page-13-3) Służy do włączania funkcji Quick-BrowZer™.

#### **Przycisk SOURCE/OFF**

Naciśnij go, aby włączyć urządzenie / zmienić źródło dźwięku (radio / USB / AUX).

Naciśnij go na 1 sekundę, aby wyłączyć zasilanie.

Naciśnij go na ponad 2 sekundy, aby wyłączyć zasilanie i wyświetlacz.

#### **Pokrętło sterujące / przycisk wyboru** [strona 15](#page-14-2), [17](#page-16-2)

Regulacja głośności (przy obracaniu); wybieranie ustawień dźwięku (po naciśnięciu); wyświetlanie menu (po przytrzymaniu); wybieranie ustawień (przy naciskaniu i obracaniu).

- **Przycisk MODE** [strona 10](#page-9-2) Służy do wybierania zakresu fal (UKF / ŚR / DŁ).
- **Wyświetlacz**
- **Przycisk (BACK)** Naciśnij go, aby powrócić do poprzedniego ekranu.
- **Przycisk (zdejmowania panelu czołowego)** [strona 6](#page-5-1)

7

DSX-A30

4-408-052-PL

#### **masterpage:Lewy**

00GB+00COV-EUR.book Page 8 Friday, May 25, 2012 4:55 PM

#### **Przyciski SEEK –/+ Radio**:

Automatyczne nastawianie stacji radiowych (po naciśnięciu); ręczne wyszukiwanie stacji (po przytrzymaniu) **USB**:

Pomijanie utworów (po naciśnięciu); ciągłe pomijanie utworów (po naciśnięciu i następującym w ciągu sekundy kolejnym naciśnięciu i przytrzymaniu); przechodzenie w przód i w tył utworu (po przytrzymaniu)

#### **Odbiornik sygnałów z pilota**

 **Przycisk AF (częstotliwości zastępczych) / TA (komunikatów o ruchu drogowym) /**

> **PTY (typu programu)** [strona 11](#page-10-1), [12](#page-11-0) Używany przy korzystaniu z systemu RDS. Służy do wybierania ustawień AF i TA (przy naciskaniu); służy do wybierania typu PTY (po przytrzymaniu).

#### **Przyciski numeryczne**

#### **Radio**:

Nastawianie zaprogramowanych stacji radiowych (po naciśnięciu); programowanie stacji (po przytrzymaniu) **USB**:

#### $(\top)/(2)^*$ : **ALBUM**  $\Psi/\blacktriangle$  (podczas

odtwarzania pliku MP3 / WMA / AAC) Pomijanie albumu (po naciśnięciu); ciągłe pomijanie albumów (po przytrzymaniu).

#### : **PAUSE**

8

: **SHUF** [strona 14](#page-13-4)

#### **Przycisk DSPL (zmiany trybu wyświetlania) / SCRL (przewijania zawartości wyświetlacza)**

[strona 11,](#page-10-2) [13](#page-12-2)

Służy do zmieniania wyświetlanej zawartości (po naciśnięciu); służy do przewijania zawartości wyświetlacza (po przytrzymaniu).

**Złącze USB** [strona 13](#page-12-0)

#### **Gniazdo wejścia AUX** [strona 18](#page-17-1)

\* Na tym przycisku znajduje się występ.

#### **Uwaga**

Jeśli radioodtwarzacz zostanie wyłączony i zniknie zawartość wyświetlacza, to sterowanie za pomocą pilota nie jest możliwe dopóty, dopóki nie zostanie naciśnięty przycisk na radioodtwarzaczu.

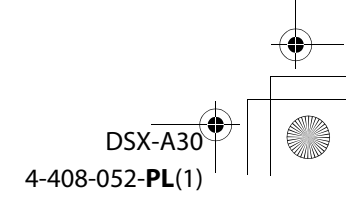

00GB+00COV-EUR.book Page 9 Friday, May 25, 2012 4:55 PM

## <span id="page-8-0"></span>**Pilot RM-X211**

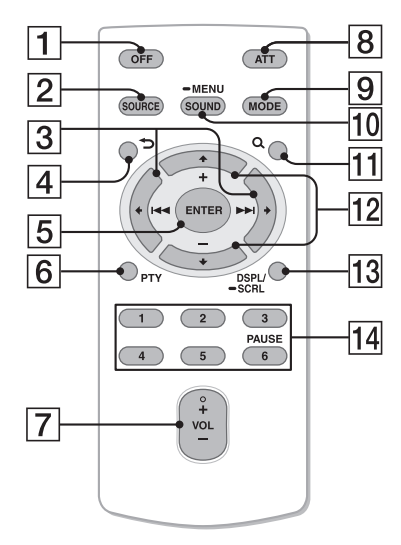

Przed użyciem pilota należy wyjąć folię izolacyjną.

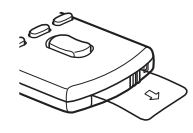

#### **Przycisk OFF**

Służy do wyłączania zasilania / zatrzymywania urządzenia źródłowego.

#### **Przycisk SOURCE**

Służy do włączania / zmieniania źródła dźwięku (radio/AUX/USB).

#### $\boxed{3}$  Przyciski  $\leftarrow$  ( $\boxed{44}$ )/ $\rightarrow$  ( $\rightarrow$ )

Służą do sterowania radiem / urządzeniem USB, tak jak przycisk –/+ na radioodtwarzaczu. Przyciski  $\leftarrow \rightarrow$  umożliwiają wybieranie ustawień itp.

- *A* Przycisk  $\rightarrow$  (BACK)
- **Przycisk ENTER** Służy do potwierdzania wyboru.

#### **Przycisk PTY**

**Przycisk VOL +**\***/–**

#### **Przycisk ATT (wyciszania)**

Służy do wyciszania dźwięku. Aby wyłączyć tę funkcję, ponownie naciśnij przycisk.

#### **Przycisk MODE**

Służy do wybierania zakresu fal (UKF / ŚR / DŁ).

#### **Przycisk SOUND/MENU**

Służy do wybierania ustawień dźwięku (po naciśnięciu); służy do wybierania menu (po przytrzymaniu).

#### **11** Przycisk Q (BROWSE)

#### **Przyciski (+)/ (–)**

Służą do sterowania urządzeniem USB, tak jak przyciski  $(1)/(2)$  (ALBUM  $\P$ / ) na radioodtwarzaczu. Przyciski  $\uparrow \bigstar$  umożliwiają wybieranie ustawień itp.

#### **Przycisk DSPL/SCRL**

#### **Przyciski numeryczne**

Nastawianie zaprogramowanych stacji radiowych (po naciśnięciu); programowanie stacji (po przytrzymaniu) Włączanie pauzy w odtwarzaniu (po naciśnięciu przycisku 6).

\* Na tym przycisku znajduje się występ.

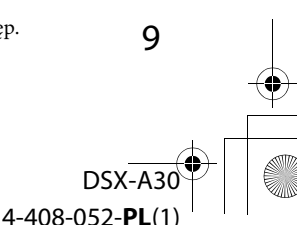

#### **masterpage:Prawy**

00GB+00COV-EUR.book Page 10 Friday, May 25, 2012 4:55 PM

## <span id="page-9-0"></span>Radio

## <span id="page-9-1"></span>**Programowanie i nastawianie stacji**

#### **Ostrzeżenie**

Aby uniknąć wypadku, do nastawiania stacji podczas jazdy należy używać funkcji automatycznego programowania stacji radiowych (BTM).

## <span id="page-9-3"></span>**Programowanie automatyczne — BTM**

- <span id="page-9-2"></span>**1 Naciskaj przycisk , aż**  pojawi się napis "TUNER". Aby zmienić zakres fal, naciskaj przycisk . Do wyboru są zakresy FM1 (UKF1), FM2, FM3, MW (ŚR) i LW (DŁ).
- **2 Wciśnij i przytrzymaj przycisk wyboru.** Pojawi się ekran ustawień.
- **3 Obracaj pokrętło sterujące, aż pojawi się napis "BTM". Wówczas naciśnij pokrętło.**

Urządzenie przypisze stacje do przycisków numerycznych, porządkując je według częstotliwości.

## **Programowanie ręczne**

- **1 Podczas odbioru stacji, którą chcesz zaprogramować, wciśnij i trzymaj**  *żądany przycisk numeryczny* **(** $\textcircled{1}$ **) do ) na radioodtwarzaczu dotąd, aż**  pojawi się wskaźnik "MEMORY"\*.
	- \* W przypadku użycia pilota dostępne są przyciski numeryczne  $\textcircled{1}$  do  $\textcircled{6}$ .

## **Nastawianie zaprogramowanych stacji**

- **1 Wybierz zakres fal, a następnie naciśnij na radioodtwarzaczu żądany przycisk numeryczny**  $((\top)$  do  $(\top)$ \*.
	- \* W przypadku użycia pilota dostępne są przyciski numeryczne  $\Box$  do  $\Theta$ .

## **Automatyczne nastawianie stacji**

**1 Wybierz zakres fal, a następnie naciśnij przycisk +/–, aby wyszukać stację.**

Wyszukiwanie zostanie przerwane po odebraniu stacji. Powtarzaj wyszukiwanie aż do nastawienia żądanej stacji.

#### **Wskazówka**

Jeśli znasz częstotliwość stacji, którą chcesz nastawić, przytrzymaj wciśnięty przycisk +/–, aby z grubsza nastawić częstotliwość, po czym naciskaj przycisk +/–, aby precyzyjnie nastawić częstotliwość (strojenie ręczne).

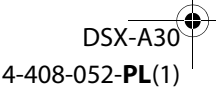

# 10

00GB+00COV-EUR.book Page 11 Friday, May 25, 2012 4:55 PM

## <span id="page-10-0"></span>**RDS**

Stacje UKF z systemem danych radiowych (RDS) nadają obok zwykłego programu radiowego także niesłyszalne informacje cyfrowe.

#### **Uwagi**

- Zestaw dostępnych funkcji RDS zależy od kraju i regionu.
- System RDS może nie działać właściwie, jeśli sygnał stacji jest słaby albo jeśli nastawiona stacja nie nadaje danych RDS.

#### **Zmienianie zawartości wyświetlacza**

<span id="page-10-2"></span>Naciśnij przycisk (DSPL).

## <span id="page-10-3"></span>**Wybieranie ustawień AF (częstotliwości zastępczych) / TA (komunikatów o ruchu drogowym)**

Funkcja AF umożliwia samoczynny wybór tego nadajnika w sieci, który zapewnia najsilniejszy sygnał. Funkcja TA umożliwia odbiór informacji o bieżącej sytuacji na drogach / audycji dla kierowców (TP).

#### <span id="page-10-1"></span>**1 Naciskaj przycisk , aż pojawi się żądane ustawienie.**

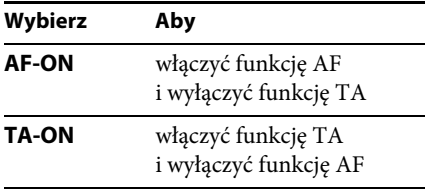

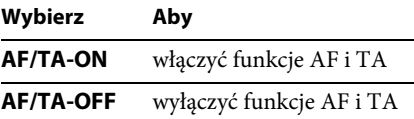

#### **Programowanie stacji RDS z ustawieniami AF i TA**

Stacje RDS programuje się razem z ustawieniami funkcji AF/TA. W przypadku użycia funkcji BTM, programowane są tylko stacje RDS i otrzymują one identyczne ustawienia funkcji AF/TA.

Programując stacje ręcznie, można programować zarówno stacje RDS, jak i pozostałe, i wybierać indywidualne ustawienia AF i TA dla poszczególnych stacji.

**1 Wybierz ustawienia funkcji AF/TA, po czym zaprogramuj stację przy użyciu funkcji BTM lub ręcznie.**

#### **Odbieranie komunikatów o zagrożeniu**

Jeśli jest włączona funkcja AF albo TA i rozpocznie się nadawanie komunikatu o zagrożeniu, to urządzenie automatycznie przerwie odtwarzanie i przełączy się na ten komunikat.

#### **Wskazówka**

Jeżeli w czasie odbioru komunikatu o ruchu drogowym zostanie zmieniona głośność, wybrany poziom głośności zostanie umieszczony w pamięci radioodtwarzacza i będzie automatycznie przywracany przy kolejnych komunikatach.

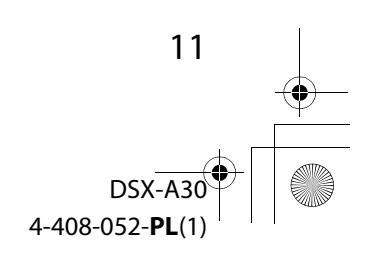

#### <span id="page-11-2"></span>**Słuchanie programu dla jednego regionu — REGIONAL**

00GB+00COV-EUR.book Page 12 Friday, May 25, 2012 4:55 PM

Kiedy jest włączona funkcja AF: fabryczne ustawienie urządzenia ogranicza odbiór do określonego regionu. Dzięki temu nie włączy się inna stacja regionalna o silniejszym sygnale.

Po opuszczeniu obszaru nadawania stacji regionalnej należy wybrać ustawienie "REG-OFF" [\(strona 17\)](#page-16-3).

#### **Uwaga**

Ta funkcja nie działa w Wielkiej Brytanii i w niektórych innych państwach.

## **Wybieranie typu programu (PTY)**

Można wyświetlić typ aktualnie odbieranego programu i wyszukać program określonego typu.

<span id="page-11-0"></span>**1 Podczas słuchania stacji UKF przytrzymaj wciśnięty przycisk**   $(\overline{AF/TA})$   $(PTY)$ .

Jeśli stacja nadaje dane PTY, pojawi się nazwa typu obecnego programu.

#### **2 Obracaj pokrętło sterujące, aż pojawi się żądany typ programu, po czym naciśnij pokrętło.**

Urządzenie rozpocznie wyszukiwanie stacji, która nadaje program wybranego typu.

#### **Typy programów**

**NEWS** (Wiadomości), **AFFAIRS** (Aktualności), **INFO** (Informacje), **SPORT** (Sport), **EDUCATE** (Edukacja), **DRAMA** (Słuchowiska), **CULTURE** (Kultura), **SCIENCE** (Nauka), **VARIED** (Różne), **POP M** (Muzyka pop), **ROCK M** (Muzyka rockowa), **EASY M** (Muzyka łatwa w odbiorze), **LIGHT M** (Lekka muzyka klasyczna), **CLASSICS** (Muzyka klasyczna), **OTHER M** (Inne rodzaje muzyki), **WEATHER** (Pogoda), **FINANCE** (Finanse), **CHILDREN** (Programy dla dzieci), **SOCIAL A** (Programy społeczne), **RELIGION** (Religia), **PHONE IN** (Audycje na telefon), **TRAVEL** (Podróże), **LEISURE** (Czas wolny), **JAZZ** (Muzyka jazzowa), **COUNTRY** (Muzyka country), **NATION M** (Muzyka ludowa), **OLDIES** (Złote przeboje), **FOLK M** (Muzyka folk), **DOCUMENT** (Programy dokumentalne)

## <span id="page-11-1"></span>**Wybieranie ustawienia CT (czasu zegarowego)**

Umożliwia nastawianie zegara na podstawie danych CT z sygnału RDS.

**1 Wybierz na ekranie ustawień ustawienie** "CT-ON" (*strona* 17).

#### **Uwaga**

Funkcja CT może nie działać prawidłowo pomimo odbierania stacji RDS.

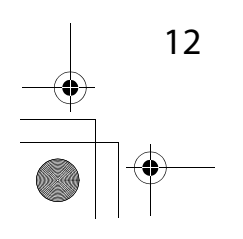

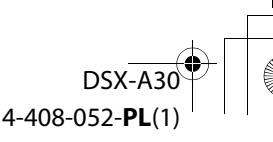

00GB+00COV-EUR.book Page 13 Friday, May 25, 2012 4:55 PM

\\psf\Home\Documents\Instrukcje\EVE\DSX-A30\OI\4408052511DSXA30EUR\01GB-

#### **masterpage:Prawy**

## <span id="page-12-0"></span>Urządzenia USB

DSXA30EUR\01GB02CD-EUR.fm

- Można używać urządzeń MSC (Mass Storage Class) zgodnych ze standardem USB.
- Wykorzystywane są kodeki MP3 (.mp3), WMA (.wma) i AAC (.m4a).
- Zaleca się wykonywanie zapasowych kopii danych z urządzeń USB.

Szczegółowych informacji o zgodności urządzeń USB należy szukać na stronach pomocy technicznej, których adresy podano z tyłu okładki.

#### **Uwaga**

Urządzenie USB należy podłączyć po uruchomieniu silnika.

W zależności od urządzenia USB, podłączenie go przed uruchomieniem silnika może być przyczyną niewłaściwego działania lub uszkodzenia.

## <span id="page-12-1"></span>**Odtwarzanie z urządzenia USB**

**1 Otwórz osłonę USB, po czym podłącz urządzenie USB do złącza USB. Do połączenia użyj przewodu USB urządzenia.**

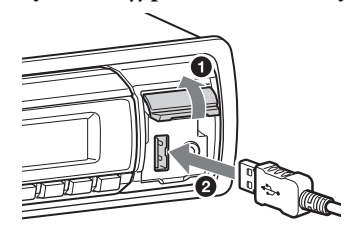

Rozpocznie się odtwarzanie.

Jeśli urządzenie USB jest już podłączone, w celu rozpoczęcia odtwarzania należy naciskać przycisk (SOURCE/OFF) dotąd, aż pojawi się napis "USB".

W celu zatrzymania odtwarzania należy nacisnąć przycisk (SOURCE/OFF) na 1 sekundę.

Przed odłączeniem urządzenia USB należy zatrzymać w nim odtwarzanie.

#### **Uwaga**

Nie używać urządzeń USB, które ze względu na swój ciężar lub objętość grożą upadkiem lub odłączeniem się pod wpływem wibracji.

#### **Zmienianie zawartości wyświetlacza**

Wyświetlane informacje zależą od rodzaju urządzenia USB, formatu nagrania i ustawień. Naciśnij przycisk (DSPL).

#### <span id="page-12-2"></span>**Uwagi**

- Można wyświetlić następujące dane:
- foldery (albumy): 128
- pliki (utwory) w folderze: 500
- Zależnie od ilości nagranych danych, odtwarzanie może się rozpoczynać z opóźnieniem.
- Nie można odtwarzać plików z ochroną DRM (zarządzaniem prawami cyfrowymi).
- Przy odtwarzaniu lub przewijaniu do przodu / do tyłu pliku MP3 / WMA / AAC zapisanego w trybie VBR (zmiennej przepływności) może się pojawiać nieprecyzyjny czas odtwarzania.
- Nie można odtwarzać następujących plików MP3 / WMA / AAC:
- poddanych bezstratnej kompresji,
- objętych ochroną przed kopiowaniem.

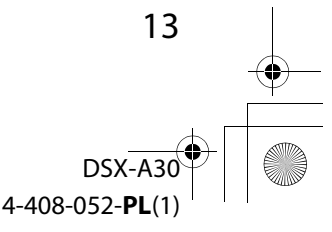

00GB+00COV-EUR.book Page 14 Friday, May 25, 2012 4:55 PM

## <span id="page-13-0"></span>Wyszukiwanie i odtwarzanie utworów

## <span id="page-13-1"></span>**Różne tryby odtwarzania utworów**

Istnieje możliwość wielokrotnego odtwarzania utworów (odtwarzanie wielokrotne) i odtwarzania w przypadkowej kolejności (odtwarzanie losowe).

Dostępne tryby odtwarzania zależą od wybranego źródła dźwięku.

- **1 Podczas odtwarzania wciśnij i przytrzymaj przycisk wyboru.**
- **2 Obracając pokrętło sterujące, wyświetl napis "REPEAT". Naciśnij pokrętło.**
- **3 Obracając pokrętło sterujące, wybierz żądane ustawienie. Naciśnij pokrętło.**
- **4 Naciśnij przycisk (BACK).**

#### **Odtwarzanie wielokrotne**

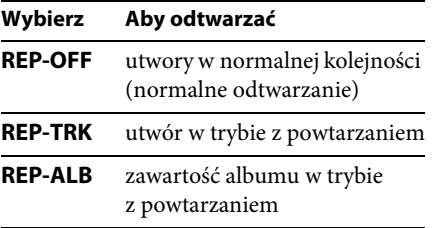

#### <span id="page-13-4"></span>**1 Podczas odtwarzania naciskaj przycisk (SHUF), aż pojawi się żądany tryb odtwarzania.**

Odtwarzanie w wybranym trybie może się rozpocząć z opóźnieniem.

#### **Odtwarzanie w przypadkowej kolejności**

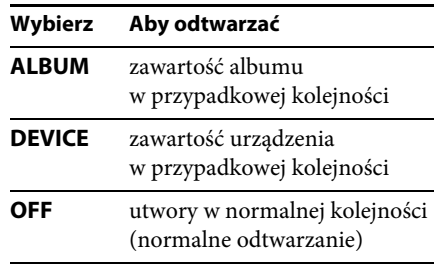

## <span id="page-13-2"></span>**Wyszukiwanie utworu na podstawie nazwy funkcja Quick-BrowZer**™

Można łatwo wyszukać utwór w urządzeniu USB na podstawie kategorii.

#### **1 Naciśnij przycisk (BROWSE)\*.**

Włączy się funkcja Quick-BrowZer i pojawi się lista kategorii wyszukiwania. Kiedy pojawi się lista utworów, naciskaj przycisk (BACK), aż pojawi się żądana kategoria wyszukiwania.

- <span id="page-13-3"></span>\* Aby powrócić na początek listy kategorii, naciśnij przycisk Q (BROWSE) na ponad 2 sekundy w czasie odtwarzania (tylko USB).
- **2 Obracając pokrętło sterujące, wskaż żądaną kategorię. Naciśnij pokrętło, aby potwierdzić wybór.**

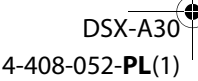

14

00GB+00COV-EUR.book Page 15 Friday, May 25, 2012 4:55 PM

## **3 Powtarzaj czynność 2 aż do wybrania żądanego utworu.**

Rozpocznie się odtwarzanie.

Aby wyłączyć tryb Quick-BrowZer, naciśnij przycisk Q (BROWSE).

#### **Uwaga**

Po włączeniu funkcji Quick-BrowZer wyłącza się tryb odtwarzania wielokrotnego / w przypadkowej kolejności.

## **Wyszukiwanie przez pomijanie elementów — tryb Jump**

Jeżeli jakaś kategoria zawiera wiele elementów, można szybko odszukać żądany element.

**1 Kiedy jest włączona funkcja Quick-BrowZer, naciśnij przycisk**   $(SEEK) +$ .

Pojawi się nazwa elementu.

**2 Obracając pokrętło sterujące, wybierz żądany element lub element znajdujący się blisko żądanego.**

W tym trybie numery elementów zmieniają się co 10% liczby elementów.

### **3 Naciśnij przycisk wyboru.**

Pojawi się ekran funkcji Quick-BrowZer i wybrany element.

**4 Obracając pokrętło sterujące, wskaż żądany element. Naciśnij pokrętło.** Jeśli wybrany element jest utworem, rozpocznie się jego odtwarzanie.

Aby wyłączyć tryb Jump, naciśnij przycisk  $\bigcirc$  (BACK) lub (SEEK) –.

## <span id="page-14-0"></span>Ustawienia dźwięku i menu ustawień

## <span id="page-14-1"></span>**Zmienianie ustawień dźwięku**

## **Regulacja parametrów dźwięku**

- <span id="page-14-2"></span>**1 Podczas odtwarzania / słuchania radia naciśnij przycisk wyboru.**
- **2 Obracaj pokrętło sterujące, aż pojawi się żądany parametr z menu, po czym naciśnij pokrętło.**
- **3 Obracając pokrętło sterujące, wybierz żądane ustawienie. Naciśnij pokrętło.**
- **4 Naciśnij przycisk (BACK).**

Można zmienić ustawienia następujących parametrów:

**EQ3 PRST** ([strona 16](#page-15-1))

**EQ3 LOW**\*1 [\(strona 16\)](#page-15-2)

**EQ3 MID**\*1 ([strona 16](#page-15-2))

**EQ3 HIGH**\*1 [\(strona 16\)](#page-15-2)

#### **BALANCE**

Regulacja balansu dźwięku: "RIGHT-15  $(R15)$ " (prawo) – "CENTER  $(0)$ "  $(\text{srodek})$  – "LEFT-15  $(L15)$ " (lewo).

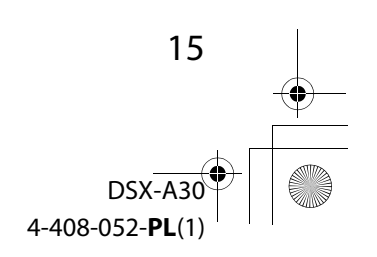

00GB+00COV-EUR.book Page 16 Friday, May 25, 2012 4:55 PM

\\psf\Home\Documents\Instrukcje\EVE\DSX-A30\OI\4408052511DSXA30EUR\01GB-

#### **FADER**

DSXA30EUR\01GB02CD-EUR.fm

Regulacja względnego poziomu: "FRONT-15 (F15)" (przód) – "CENTER (0)" (środek) – "REAR-15 (R15)" (tył).

<span id="page-15-4"></span>**AUX VOL**\*2 (poziom ze źródła AUX) Regulacja poziomu dźwięku z każdego z podłączonych urządzeń dodatkowych:  $, +18$  dB" –  $, 0$  dB" –  $, -8$  dB". To ustawienie eliminuje konieczność korygowania głośności przy zmianie źródła dźwięku.

- \*1 Kiedy jest włączona funkcja EQ3 ([strona 16\)](#page-15-3).
- \*2 Kiedy jest udostępnione źródło AUX [\(strona 18\)](#page-17-2).

## <span id="page-15-0"></span>**Użycie zaawansowanych funkcji dźwięku**

## <span id="page-15-1"></span>**Wybieranie ustawień brzmienia — EQ3 Preset**

W urządzeniu jest zaprogramowanych 7 krzywych korekty dźwięku (XPLOD, VOCAL, EDGE, CRUISE, SPACE, GRAVITY, CUSTOM i OFF).

- **1 Podczas odtwarzania / słuchania radia naciśnij przycisk wyboru.**
- **2 Obracaj pokrętło sterujące, aż pojawi się napis "EQ3 PRST". Wówczas naciśnij pokrętło.**
- **3 Obracaj pokrętło sterujące, aż pojawi się żądana krzywa korekty, po czym naciśnij pokrętło.**

16

#### **4 Naciśnij przycisk (BACK).**

Aby wyłączyć korektor dźwięku, podczas wykonywania czynności 3 wybierz ustawienie "OFF".

#### **Wskazówka**

Ustawienia krzywej korekty można zaprogramować niezależnie dla każdego źródła.

## <span id="page-15-3"></span>**Regulacja krzywej korekty — EQ3 Setting**

Po wybraniu trybu korekty "CUSTOM" można wybrać własne ustawienia korektora.

- **1 Wybierz źródło dźwięku, po czym naciśnij przycisk wyboru.**
- <span id="page-15-2"></span>**2 Obracaj pokrętło sterujące, aż pojawi**  się napis "EQ3 LOW", "EQ3 MID" lub **"EQ3 HIGH". Naciśnij pokrętło.**
- **3 Obracając pokrętło sterujące, wyreguluj wybrany parametr. Naciśnij pokrętło.**

Poziom dźwięku można regulować z dokładnością do 1 dB, od –10 dB do +10 dB.

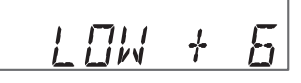

Powtarzając czynności 2 i 3, wyreguluj krzywą korekty.

W celu przywrócenia fabrycznie zaprogramowanej krzywej korekty, przed zakończeniem wybierania ustawień naciśnij na dwie sekundy przycisk wyboru.

**4 Naciśnij przycisk (BACK).**

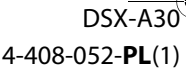

00GB+00COV-EUR.book Page 17 Friday, May 25, 2012 4:55 PM

## <span id="page-16-1"></span>**Zmienianie ustawień**

- <span id="page-16-2"></span>**1 Wciśnij i przytrzymaj przycisk wyboru.** Pojawi się ekran ustawień.
- **2 Obracaj pokrętło sterujące, aż pojawi się żądany parametr, po naciśnij pokrętło.**
- **3 Obracając pokrętło sterujące, wybierz żądane ustawienie. Naciśnij pokrętło**\***.** Wybieranie ustawienia jest zakończone.

#### **4 Naciśnij przycisk (BACK).**

\* W przypadku parametrów CLOCK-ADJ i BTM nie trzeba wykonywać czynności 4.

Dostępne warianty zależą od wybranego źródła dźwięku i ustawień.

#### **CLOCK-ADJ** (nastawianie zegara) [\(strona 5](#page-4-3))

#### <span id="page-16-4"></span>**CT**

Włączanie ("ON") lub wyłączanie ("OFF") funkcji CT [\(strona 12\)](#page-11-1).

#### <span id="page-16-5"></span>**BEEP**

Włączanie lub wyłączanie sygnalizacji dźwiękowej: "ON" (wł.), "OFF" (wył.).

#### **CAUT ALM**\*1

Włączanie ("ON") lub wyłączanie ("OFF") sygnału ostrzegawczego [\(strona 6](#page-5-2)).

#### **AUX-A**\*1

Włączanie lub wyłączanie wyświetlania źródła AUX: "ON" (wł.), "OFF" (wył.) [\(strona 18\)](#page-17-1).

#### <span id="page-16-0"></span>**AUTO OFF**

Automatyczne, całkowite wyłączanie radioodtwarzacza po upływie zadanego czasu od jego wyłączenia: "NO" (nie), "30S (sekund)", "30M (minut)", "60M (minut)".

#### <span id="page-16-6"></span>**DEMO**

Włączanie lub wyłączanie trybu pokazu: "ON" (wł.), "OFF" (wył.).

#### <span id="page-16-7"></span>**DIMMER**

Zmienianie jasności wyświetlacza: "ON"  $(wt.),$ ,  $\overline{OFF}$ "  $(wyt.).$ 

#### **AUTO SCR**

Automatyczne przesuwanie się długich napisów: "ON" (wł.), "OFF" (wył.).

#### <span id="page-16-3"></span>**REGIONAL**\*2

Włączanie ("ON") lub wyłączanie ("OFF") ograniczenia odbioru do określonego regionu ([strona 12](#page-11-2)).

#### **REPEAT** [\(strona 14\)](#page-13-1)

#### **LOUDNESS**

Wzmacnianie tonów niskich i wysokich w celu uzyskania czystego dźwięku przy małej głośności: "ON" (wł.), "OFF" (wył.).

#### **BTM** [\(strona 10\)](#page-9-3)

\*1 Kiedy urządzenie jest wyłączone.

\*2 Kiedy odbierana jest stacja UKF.

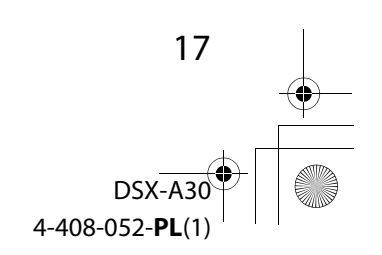

DSX-A30

4-408-052-P

00GB+00COV-EUR.book Page 18 Friday, May 25, 2012 4:55 PM

## <span id="page-17-0"></span>Użycie oferowanych oddzielnie urządzeń

## <span id="page-17-1"></span>**Dodatkowe urządzenie audio**

Gniazdo wejścia AUX (mini jack stereo) umożliwia podłączenie oferowanego oddzielnie przenośnego urządzenia audio. Później można wybrać odpowiednie źródło i słuchać dźwięku z podłączonego urządzenia przez głośniki samochodu.

#### **Podłączanie przenośnego urządzenia**

- **1 Wyłącz urządzenie przenośne.**
- **2 Zmniejsz głośność w radioodtwarzaczu.**
- **3 Podłącz przenośne urządzenie audio przewodem połączeniowym (sprzedawanym oddzielnie)\*.**

\* Użyj przewodu z prostym wtykiem.

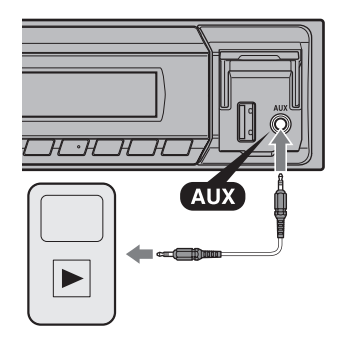

18

#### <span id="page-17-2"></span>**Korygowanie poziomu głośności**

Przed rozpoczęciem odtwarzania należy skorygować głośność w każdym z podłączanych urządzeń.

- **1 Zmniejsz głośność w radioodtwarzaczu.**
- **2 Naciskaj przycisk , aż**  pojawi się napis "AUX".
- **3 Włącz odtwarzanie w przenośnym urządzeniu audio i nastaw w nim umiarkowany poziom głośności.**
- **4 Nastaw w radioodtwarzaczu normalny poziom głośności.**
- **5 Skoryguj poziom głośności [\(strona 16\)](#page-15-4).**

00GB+00COV-EUR.book Page 19 Friday, May 25, 2012 4:55 PM

## <span id="page-18-0"></span>Informacje dodatkowe

## <span id="page-18-1"></span>**Zalecenia eksploatacyjne**

- Jeśli samochód stał zaparkowany i bezpośrednio świeciło na niego słońce, przed użyciem urządzenia należy je ostudzić.
- Nie zostawiać panelu czołowego ani urządzeń audio wewnątrz pojazdu. Wysoka temperatura spowodowana przez bezpośrednie oświetlenie słoneczne mogła doprowadzić do ich uszkodzenia.
- Antena sterowana siłownikiem będzie się wysuwała automatycznie.

#### **Aby zachować wysoką jakość dźwięku**

Chronić urządzenie przed zachlapaniem.

## **Kolejność odtwarzania plików MP3 / WMA / AAC**

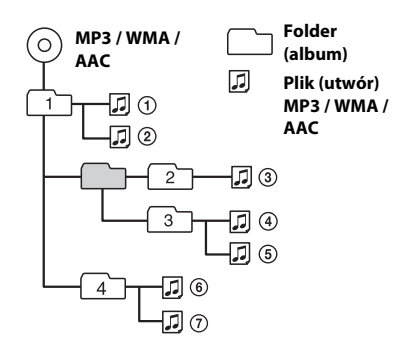

W przypadku pytań lub problemów związanych z urządzeniem, a nie omówionych w tej instrukcji, prosimy o skontaktowanie się z najbliższym autoryzowanym sklepem Sony.

## <span id="page-18-2"></span>**Konserwacja**

#### **Wymiana baterii litowej w pilocie**

Kiedy bateria jest bliska wyładowania, zmniejsza się zasięg pilota. Należy wtedy wymienić baterię na nową baterię litową CR2025. Użycie innej baterii grozi powstaniem pożaru lub wybuchem.

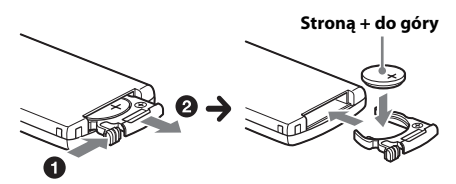

#### **Uwagi o baterii litowej**

- Przechowywać baterię litową w miejscu niedostępnym dla dzieci. W razie połknięcia baterii bezzwłocznie porozumieć się z lekarzem.
- Aby zapewnić dobry styk, należy wytrzeć baterię suchą ściereczką.
- Instalując baterię, zwrócić uwagę na właściwe ułożenie biegunów.
- Ze względu na ryzyko zwarcia, nie chwytać baterii metalowymi szczypcami.
- Nie narażać baterii na zbyt wysoką temperaturę spowodowaną bezpośrednim oświetleniem słonecznym, działaniem ognia itp.

#### **OSTRZEŻENIE**

Niewłaściwie użytkowana bateria może wybuchnąć. Nie ładować, nie rozbierać ani nie palić baterii.

19

DSX-A30

4-408-052-P

#### 00GB+00COV-EUR.book Page 20 Friday, May 25, 2012 4:55 PM

#### <span id="page-19-1"></span>**Czyszczenie złączy**

Urządzenie może nie działać właściwie, jeśli nie są czyste złącza między nim a panelem czołowym. Aby temu zapobiec, zdejmij panel czołowy ([strona 6](#page-5-0)) i wyczyść złącza bawełnianą watką. Nie naciskaj złączy za mocno, gdyż grozi to ich uszkodzeniem.

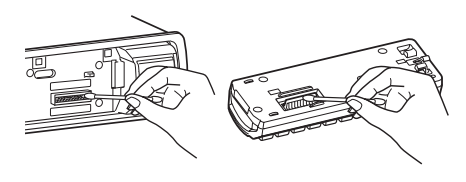

#### **Uwagi**

20

- Dla bezpieczeństwa, przed czyszczeniem złączy należy wyłączyć zapłon i wyjąć kluczyk ze stacyjki.
- Nigdy nie należy dotykać złączy bezpośrednio palcami ani żadnymi metalowymi przedmiotami.

## <span id="page-19-0"></span>**Dane techniczne**

#### **Sekcja tunera**

#### **UKF (FM)**

**Zakres częstotliwości:** 87,5 – 108,0 MHz **Gniazdo anteny:** gniazdo anteny zewnętrznej **Częstotliwość pośrednia:** 25 kHz **Czułość użyteczna:** 8 dBf **Selektywność:** 75 dB przy 400 kHz **Odstęp sygnału od szumu:** 80 dB (stereo) **Separacja:** 50 dB przy 1 kHz **Pasmo przenoszenia:** 20 – 15 000 Hz

#### **ŚR/DŁ (MW/LW)**

**Zakres częstotliwości:** ŚR (MW): 531 – 1602 kHz DŁ (LW): 153 – 279 kHz **Gniazdo anteny:** gniazdo anteny zewnętrznej **Częstotliwość pośrednia:** 9, 124,5 kHz lub 9, 115,5 kHz / 4,5 kHz **Czułość:** ŚR (MW): 26 μV, DŁ (LW): 45 μV

#### **Sekcja odtwarzacza USB**

**Interfejs:** USB (full speed) **Maksymalny prąd:** 500 mA

#### **Sekcja wzmacniacza mocy**

**Wyjścia:** wyjścia głośnikowe **Impedancja głośników:** 4 – 8 omów **Maksymalna moc wyjściowa:** 50 W × 4 (przy 4 omach)

#### **Ogólne**

**Wyjścia:** Wyjścia audio (tył) Złącze sterowania przekaźnikiem siłownika antenowego Złącze sterowania wzmacniaczem mocy **Wejścia:** Wejściowe złącze pilota Gniazdo antenowe Gniazdo wejścia AUX (mini jack stereo) Złącze USB

**Zasilanie:** napięcie stałe 12 V z akumulatora samochodowego (biegun ujemny na masie)

> DSX-A30 4-408-052-P

00GB+00COV-EUR.book Page 21 Friday, May 25, 2012 4:55 PM

**Wymiary:** około 178 × 50 × 120 mm  $(szer. × wys. × gt.)$ **Wymiary montażowe:** około 182 × 53 × 103 mm  $(szer. \times wys. \times gl.)$ **Waga:** około 0,7 kg **Dostarczane wyposażenie:** Pilot RM-X211 Elementy do instalacji i podłączenia (1 zestaw)

Niektóre z wymienionych tu akcesoriów mogą być niedostępne w lokalnych sklepach. Dokładne informacje można uzyskać w sklepie.

Konstrukcja i dane techniczne mogą ulec zmianie.

## <span id="page-20-0"></span>**Rozwiązywanie problemów**

Poniższa lista ułatwi rozwiązanie problemów, jakie mogą wystąpić z urządzeniem. Przed zapoznaniem się z nią należy sprawdzić połączenia i sposób obsługi.

Informacji o użyciu bezpiecznika i o demontażu urządzenia z deski rozdzielczej należy szukać w dostarczonej instrukcji instalacji / połączeń.

Jeśli problem nie zostanie rozwiązany, prosimy o odwiedzenie witryny pomocy technicznej, której adres podano z tyłu okładki.

#### **Ogólne**

#### **Brak zasilania urządzenia.**

- Sprawdź połączenia i bezpiecznik.
- Jeśli urządzenie jest wyłączone i zgaszony jest wyświetlacz, to do sterowania nie można używać pilota.
	- Włącz urządzenie.

#### **Antena sterowana siłownikiem nie wysuwa się.**

Antena nie jest wyposażona w przekaźnik.

#### **Brak dźwięku.**

- Włączona jest funkcja ATT.
- W systemie z dwoma głośnikami proporcje przód-tył ("FADER") nie są nastawione w położenie pośrednie.

#### **Brak sygnalizacji dźwiękowej.**

- → Sygnalizacja została wyłączona [\(strona 17](#page-16-5)).
- → Podłączony jest dodatkowy wzmacniacz mocy, a wbudowany wzmacniacz nie jest używany.

#### **Zawartość pamięci uległa skasowaniu.**

 Odłączono przewód zasilający lub akumulator albo są one nieprawidłowo podłączone.

**Kasowane są zaprogramowane stacje i właściwa godzina. Przepalił się bezpiecznik. Zmiana położenia kluczyka w stacyjce powoduje zakłócenia.**

 Przewody nie są właściwie podłączone do złącza zasilania akcesoriów w samochodzie.

#### **Podczas odtwarzania lub odbioru włącza się tryb demonstracyjny.**

- $\rightarrow$  Jeśli wybrane jest ustawienie "DEMO-ON" i przez 5 sekund nie zostanie wykonana żadna czynność, włączy się tryb demonstracyjny.
	- Wybierz ustawienie "DEMO-OFF" [\(strona 17](#page-16-6)).

#### **Wskaźniki znikają z wyświetlacza / nie pojawiają się na wyświetlaczu.**

- → Wybrane jest ustawienie "DIM-ON" funkcji zmniejszania jasności wyświetlacza [\(strona 17](#page-16-7)).
- Wskaźniki znikają po naciśnięciu na pewien czas przycisku (SOURCE/OFF).
	- Ponownie naciśnij przycisk , aby wyświetlić wskaźniki.
- Złącza są brudne [\(strona 20](#page-19-1)).

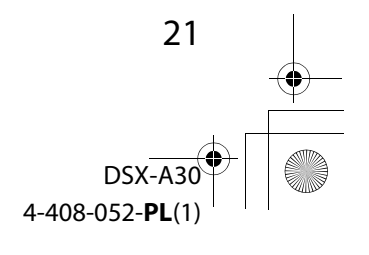

00GB+00COV-EUR.book Page 22 Friday, May 25, 2012 4:55 PM

#### **Nie działa funkcja automatycznego wyłączania.**

- → Radioodtwarzacz jest włączony. Funkcja automatycznego wyłączania działa po wyłączeniu radioodtwarzacza.
	- Wyłącz urządzenie.

#### **Odbiór radia**

#### **Nie można odbierać stacji. Dźwięk nie przebija się przez zakłócenia.**

- **→** Nieprawidłowo wykonane połączenia.
	- Podłącz przewód sterowania siłownikiem antenowym (niebieski) lub przewód zasilania akcesoriów (czerwony) do przewodu zasilającego wzmacniacza antenowego (tylko jeśli w boczną / tylną szybę samochodu jest wbudowana antena radiowa).
	- Sprawdź podłączenie anteny samochodowej.
	- Jeśli nie wysuwa się antena sterowana siłownikiem, sprawdź podłączenie przewodu sterującego siłownikiem antenowym.

#### **Nie można nastawiać zaprogramowanych stacji.**

- **→ Zaprogramuj właściwą częstotliwość.**
- → Nadawany sygnał jest za słaby.

#### **Nie działa funkcja strojenia automatycznego.**

- → Nadawany sygnał jest za słaby.
	- Nastaw częstotliwość ręcznie.

#### **RDS**

 $22$ 

#### **Po kilku sekundach odbioru rozpoczyna się wyszukiwanie stacji.**

- Odbierana stacja nie świadczy usługi TP albo ma słaby sygnał.
	- Wyłącz funkcję TA ([strona 11\)](#page-10-3).

#### **Brak komunikatów o ruchu drogowym.**

- Włącz funkcję TA ([strona 11](#page-10-3)).
- Pomimo że odbierana stacja wysyła kod usługi TP, nie nadaje żadnych komunikatów o ruchu drogowym.
	- Nastaw inną stację.

#### **Zamiast typu PTY pojawia się wskazanie**

- **"- - - - -".**
- → Nastawiona stacja nie działa w systemie RDS.
- Dane RDS nie zostały odebrane.
- $\rightarrow$  Stacja nie określa typu programu.

#### **Miga nazwa stacji.**

- Dla obecnej stacji nie ma częstotliwości zastępczej.
	- Naciśnij przycisk (SEEK) +/- w czasie migania nazwy stacji. Pojawi się napis "PI SEEK", a urządzenie rozpocznie wyszukiwanie innej częstotliwości z tym samym kodem PI (identyfikacji programu).

#### **Odtwarzanie z urządzeń USB**

#### **Nie jest możliwe odtwarzanie przez koncentrator USB.**

 Radioodtwarzacz nie rozpoznaje urządzeń USB podłączonych przez koncentrator USB.

#### **Nie można odtwarzać nagrań.**

- Urządzenie USB nie działa.
- Odłącz je i podłącz na nowo.

#### **Rozpoczęcie odtwarzania z urządzenia USB rozpoczyna się z opóźnieniem.**

→ Pliki zapisane w urządzeniu USB mają skomplikowaną strukturę drzewiastą.

#### **Występują przerwy w dźwięku.**

- → Przerwy w dźwięku mogą występować przy przepływnościach większych niż 320 kb/s.
	- DSX-A30 4-408-052-**PL**(1)

**masterpage:Prawy**

00GB+00COV-EUR.book Page 23 Friday, May 25, 2012 4:55 PM

#### **Komunikaty**

#### **CHECKING**

- Radioodtwarzacz weryfikuje połączenie z urządzeniem USB.
	- Zaczekaj na zakończenie weryfikacji połączenia.

#### **ERROR**

- Podejrzenie wewnętrznego uszkodzenia.
	- Wyłącz urządzenie i wyświetlacz, naciskając na co najmniej 2 sekundy przycisk . Ponownie naciśnij przycisk (SOURCE/OFF).

#### **ERROR-01**

- → Podejrzenie wewnętrznego uszkodzenia.
	- Sprawdź połączenia. Jeśli komunikat nie zniknie z wyświetlacza, skontaktuj się z najbliższą autoryzowaną stacją serwisową Sony.
- Niewłaściwe podłączenie głośników / wzmacniaczy.
	- Sprawdź połączenia w instrukcji instalacji / podłączania dla tego modelu.

#### **ERROR-99**

- Podejrzenie wewnętrznego uszkodzenia.
	- Wyłącz urządzenie i wyświetlacz, naciskając na co najmniej 2 sekundy przycisk . Ponownie naciśnij przycisk (SOURCE/OFF). Jeśli komunikat nie zniknie z wyświetlacza, skontaktuj się z najbliższą autoryzowaną stacją serwisową Sony.

#### **NO AF**

- Dla obecnej stacji nie ma częstotliwości zastępczej.
	- Naciśnij przycisk (SEEK) +/- w czasie migania nazwy stacji. Urządzenie rozpocznie wyszukiwanie innej częstotliwości z tym samym kodem PI (identyfikacji programu) (migać będzie napis "PI SEEK").

#### **NO MUSIC**

- Urządzenie USB nie zawiera plików muzycznych.
	- Podłącz urządzenie USB zawierające pliki muzyczne.

#### **NO NAME**

 W urządzeniu USB nie jest zapisana nazwa albumu / wykonawcy / utworu.

#### **NO SUPRT**

- **→ Radioodtwarzacz nie współpracuje** z koncentratorami USB.
- Podłączone urządzenie USB nie jest obsługiwane.
	- Szczegółowych informacji o zgodności urządzeń USB należy szukać na stronach pomocy technicznej.

#### **NO TP**

 Urządzenie będzie nadal poszukiwało dostępnych stacji TP.

#### **NO USB**

- Wybrane jest źródło USB, ale nie jest podłączone urządzenie USB. Podczas odtwarzania nastąpiło odłączenie urządzenia lub przewodu USB.
	- Podłącz urządzenie i przewód USB.

#### **OVERLOAD**

- Urządzenie USB jest przeciążone.
	- Odłącz urządzenie USB, po czym zmień źródło dźwięku przyciskiem (SOURCE/OFF).
	- Komunikat ten może oznaczać podłączenie uszkodzonego albo nieobsługiwanego urządzenia USB.

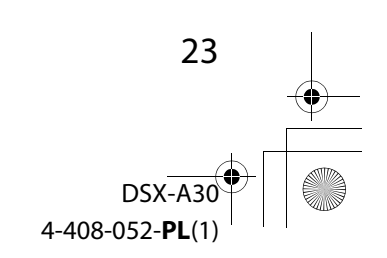

00GB+00COV-EUR.book Page 24 Friday, May 25, 2012 4:55 PM

#### **READ**

 Urządzenie odczytuje z urządzenia USB informacje o wszystkich utworach i albumach.

– Zaczekaj na zakończenie odczytu i automatyczne rozpoczęcie odtwarzania. Zależnie od struktury urządzenia USB, może to potrwać ponad minutę.

Jeśli podane tu rozwiązania nie poprawią sytuacji, prosimy o skontaktowanie się z najbliższą autoryzowaną stacją serwisową Sony.

## Witryna pomocy technicznej

W przypadku pytań lub w celu uzyskania najnowszych informacji wchodzących w zakres pomocy technicznej zapraszamy na:

#### http://support.sony-europe.com

Zarejestruj swój produkt przez Internet:

## **www.sony-europe.com/myproducts**

#### http://www.sony.net/

©2012 Sony Corporation Printed in Czech Republic (EU)

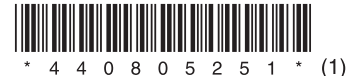

PL.

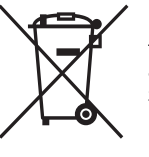

Usuwanie zużytego sprzętu elektrycznego i elektronicznego (dotyczy krajów Unii Europejskiej i innych krajów europejskich z własnymi systemami zbierania odpadów)

Ten symbol na produkcie lub jego opakowaniu oznacza, że produkt nie powinien być zaliczany do odpadów domowych. Należy go przekazać do odpowiedniego punktu, który zajmuje się zbieraniem i recyklingiem urządzeń elektrycznych i elektronicznych. Prawidłowe usunięcie produktu zapobiegnie potencjalnym negatywnym konsekwencjom dla środowiska naturalnego zdrowia ludzkiego, których przyczyną mogłoby być niewłaściwe usuwanie produktu. Recykling materiałów pomaga w zachowaniu surowców naturalnych. Aby uzyskać szczegółowe informacje o recyklingu tego produktu, należy się skontaktować z władzami lokalnymi, firmą świadczącą usługi oczyszczania lub sklepem, w którym produkt ten został kupiony.

> DSX-A30 4-408-052-**PL**(1)